# **Inhaltsverzeichnis**

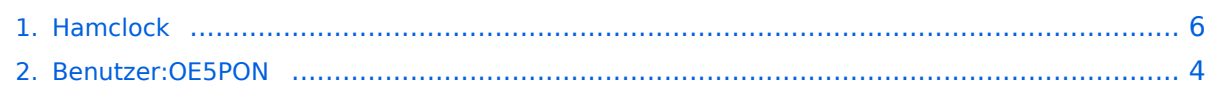

[Versionsgeschichte interaktiv durchsuchen](https://wiki.oevsv.at) [VisuellWikitext](https://wiki.oevsv.at)

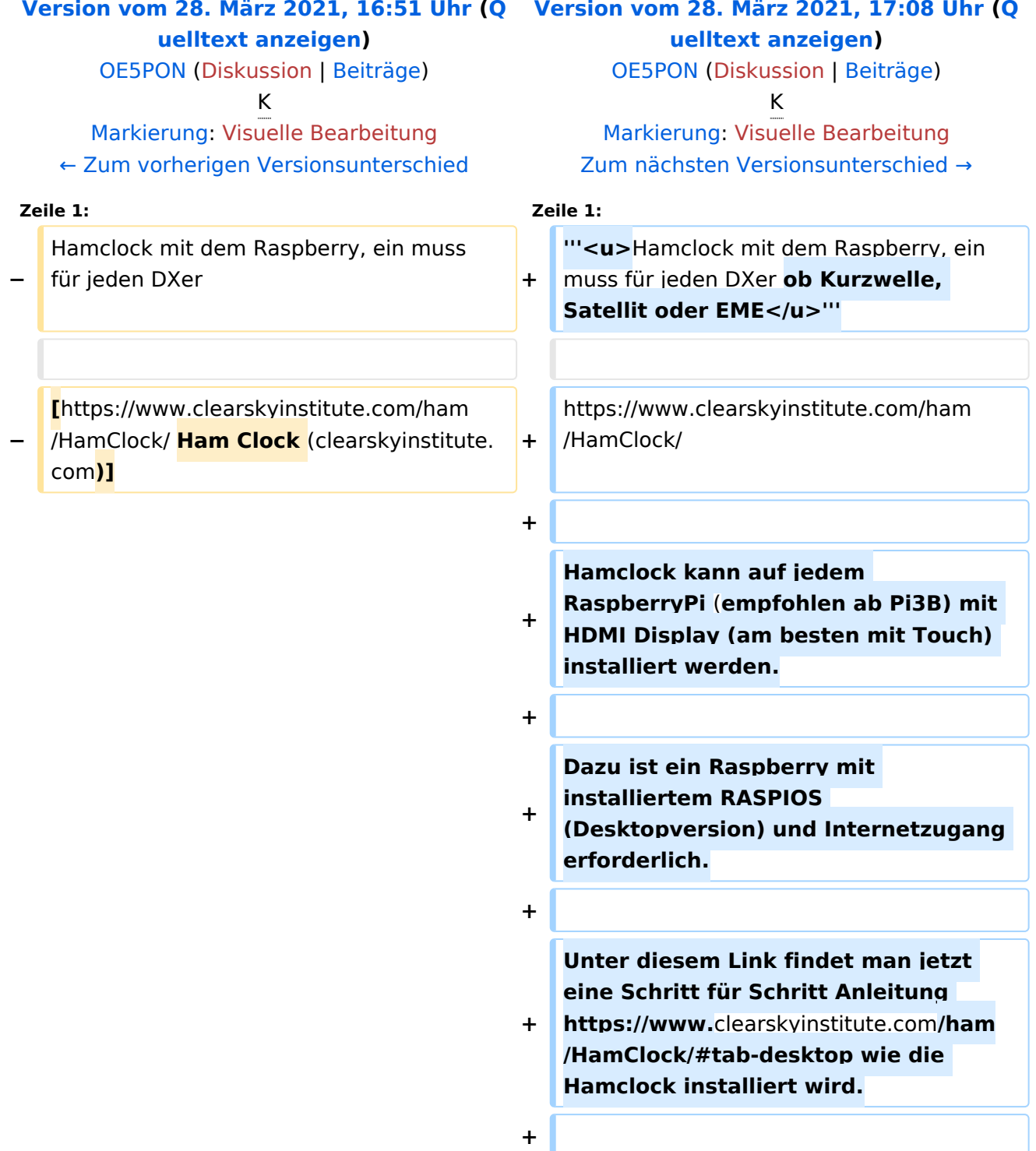

**Die Bedienungsanleitung https://www. clearskyinstitute.com/ham/HamClock /#tab-key unbedingt lesen, da die Hamclock sehr viele Funktionen hat die man ohne Anleitung gar nicht findet.** 

[[Category:Kurzwelle]] [[Category:Kurzwelle]]

## Version vom 28. März 2021, 17:08 Uhr

### **Hamclock mit dem Raspberry, ein muss für jeden DXer ob Kurzwelle, Satellit oder EME**

**+**

#### <https://www.clearskyinstitute.com/ham/HamClock/>

Hamclock kann auf jedem RaspberryPi (empfohlen ab Pi3B) mit HDMI Display (am besten mit Touch) installiert werden.

Dazu ist ein Raspberry mit installiertem RASPIOS (Desktopversion) und Internetzugang erforderlich.

Unter diesem Link findet man jetzt eine Schritt für Schritt Anleitung [https://www.clearskyinstitute.](https://www.clearskyinstitute.com/ham/HamClock/#tab-desktop) [com/ham/HamClock/#tab-desktop](https://www.clearskyinstitute.com/ham/HamClock/#tab-desktop) wie die Hamclock installiert wird.

Die Bedienungsanleitung <https://www.clearskyinstitute.com/ham/HamClock/#tab-key>unbedingt lesen, da die Hamclock sehr viele Funktionen hat die man ohne Anleitung gar nicht findet.

# <span id="page-3-0"></span>**Hamclock: Unterschied zwischen den Versionen**

[Versionsgeschichte interaktiv durchsuchen](https://wiki.oevsv.at) [VisuellWikitext](https://wiki.oevsv.at)

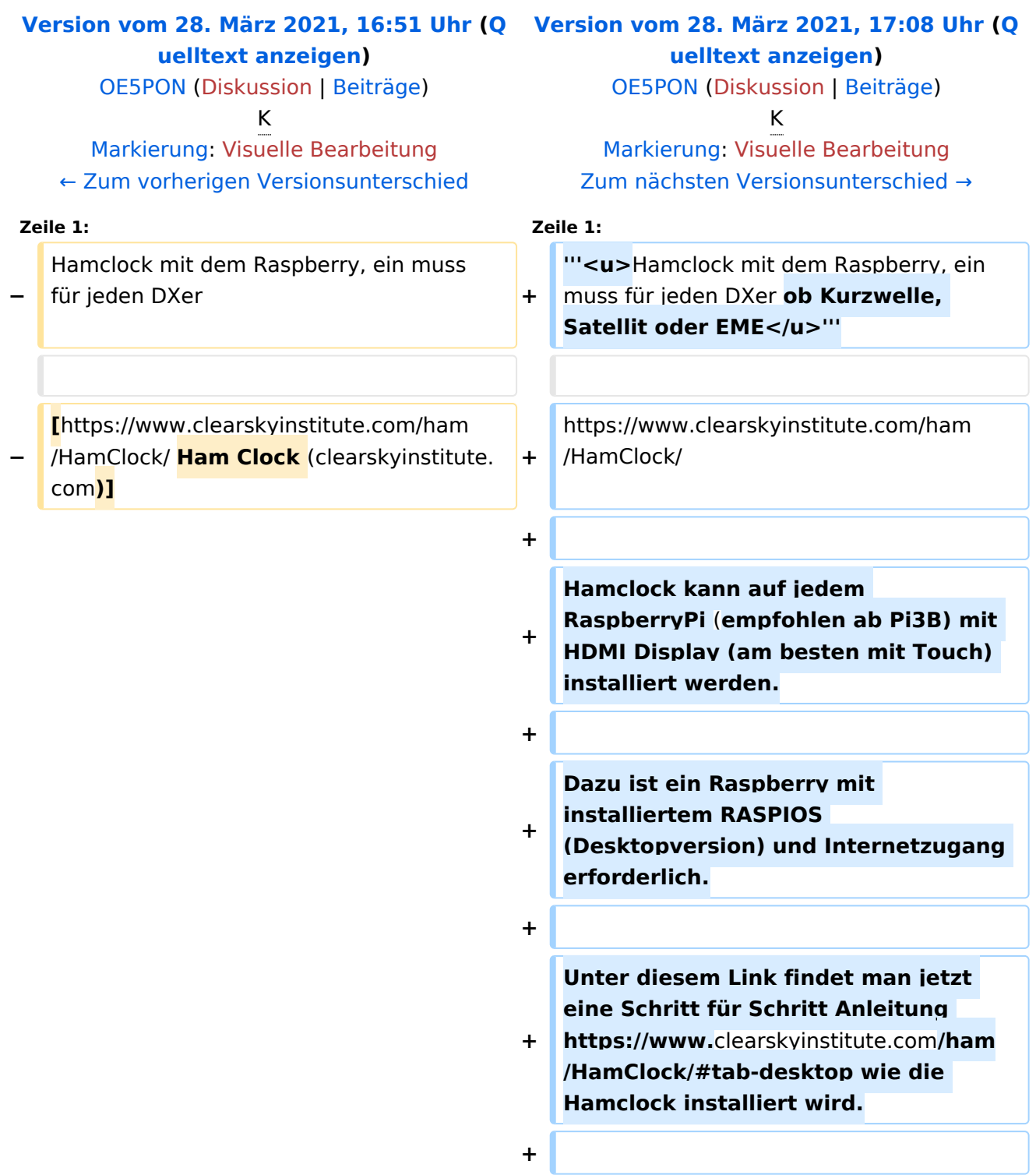

**Die Bedienungsanleitung https://www. clearskyinstitute.com/ham/HamClock /#tab-key unbedingt lesen, da die Hamclock sehr viele Funktionen hat die man ohne Anleitung gar nicht findet.** 

[[Category:Kurzwelle]] [[Category:Kurzwelle]]

## Version vom 28. März 2021, 17:08 Uhr

### **Hamclock mit dem Raspberry, ein muss für jeden DXer ob Kurzwelle, Satellit oder EME**

**+**

#### <https://www.clearskyinstitute.com/ham/HamClock/>

Hamclock kann auf jedem RaspberryPi (empfohlen ab Pi3B) mit HDMI Display (am besten mit Touch) installiert werden.

Dazu ist ein Raspberry mit installiertem RASPIOS (Desktopversion) und Internetzugang erforderlich.

Unter diesem Link findet man jetzt eine Schritt für Schritt Anleitung [https://www.clearskyinstitute.](https://www.clearskyinstitute.com/ham/HamClock/#tab-desktop) [com/ham/HamClock/#tab-desktop](https://www.clearskyinstitute.com/ham/HamClock/#tab-desktop) wie die Hamclock installiert wird.

Die Bedienungsanleitung <https://www.clearskyinstitute.com/ham/HamClock/#tab-key>unbedingt lesen, da die Hamclock sehr viele Funktionen hat die man ohne Anleitung gar nicht findet.

# <span id="page-5-0"></span>**Hamclock: Unterschied zwischen den Versionen**

[Versionsgeschichte interaktiv durchsuchen](https://wiki.oevsv.at) [VisuellWikitext](https://wiki.oevsv.at)

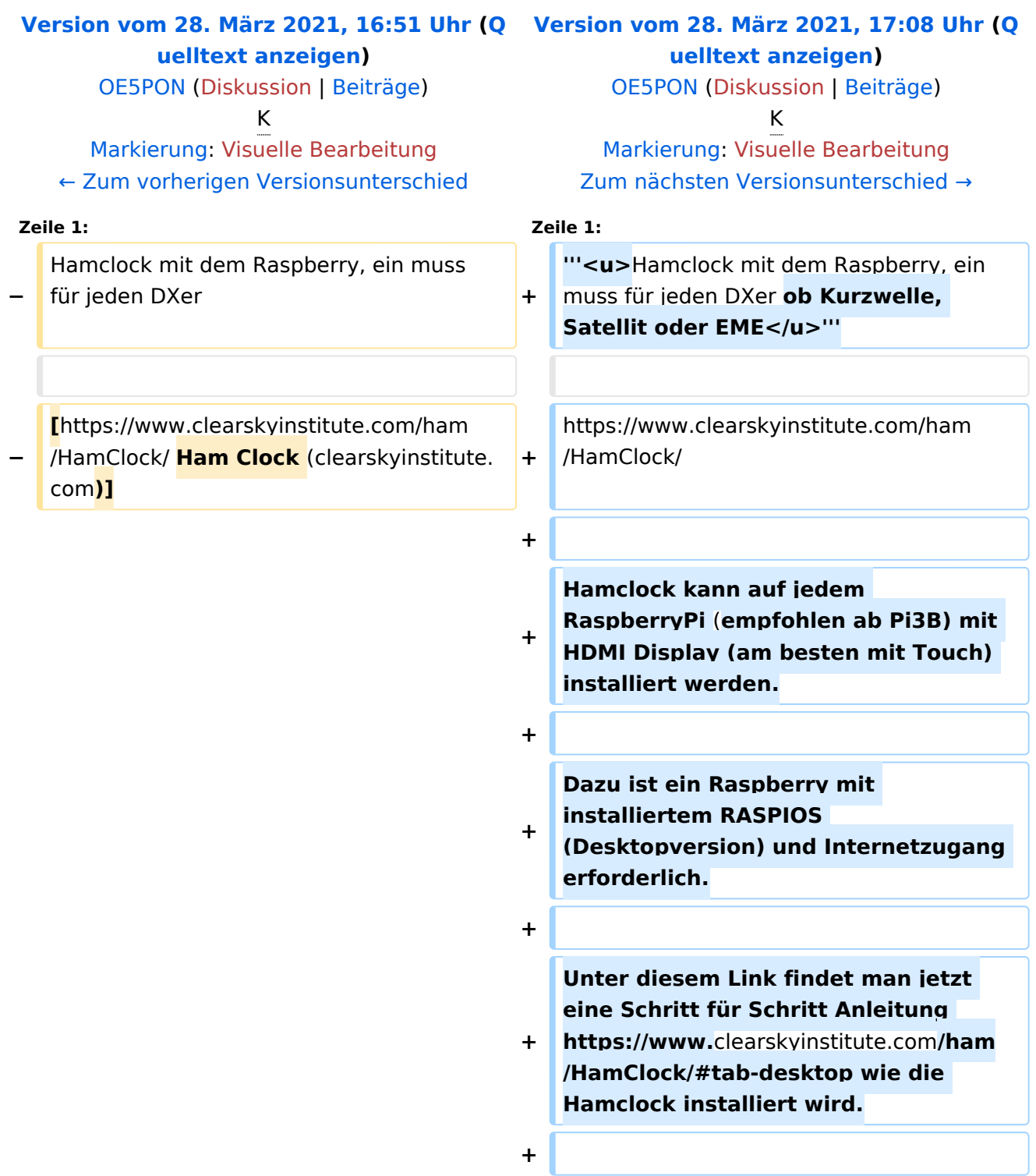

**Die Bedienungsanleitung https://www. clearskyinstitute.com/ham/HamClock /#tab-key unbedingt lesen, da die Hamclock sehr viele Funktionen hat die man ohne Anleitung gar nicht findet.** 

[[Category:Kurzwelle]] [[Category:Kurzwelle]]

## Version vom 28. März 2021, 17:08 Uhr

### **Hamclock mit dem Raspberry, ein muss für jeden DXer ob Kurzwelle, Satellit oder EME**

**+**

#### <https://www.clearskyinstitute.com/ham/HamClock/>

Hamclock kann auf jedem RaspberryPi (empfohlen ab Pi3B) mit HDMI Display (am besten mit Touch) installiert werden.

Dazu ist ein Raspberry mit installiertem RASPIOS (Desktopversion) und Internetzugang erforderlich.

Unter diesem Link findet man jetzt eine Schritt für Schritt Anleitung [https://www.clearskyinstitute.](https://www.clearskyinstitute.com/ham/HamClock/#tab-desktop) [com/ham/HamClock/#tab-desktop](https://www.clearskyinstitute.com/ham/HamClock/#tab-desktop) wie die Hamclock installiert wird.

Die Bedienungsanleitung <https://www.clearskyinstitute.com/ham/HamClock/#tab-key>unbedingt lesen, da die Hamclock sehr viele Funktionen hat die man ohne Anleitung gar nicht findet.